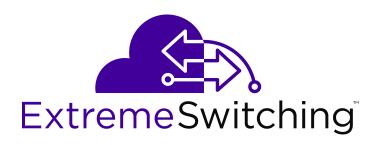

# Release Notes for Ethernet Routing Switch ERS 3500 Series

© 2017, Extreme Networks, Inc. All Rights Reserved.

#### **Notice**

While reasonable efforts have been made to ensure that the information in this document is complete and accurate at the time of printing, Extreme Networks, Inc. assumes no liability for any errors. Extreme Networks, Inc. reserves the right to make changes and corrections to the information in this document without the obligation to notify any person or organization of such changes.

#### **Documentation disclaimer**

"Documentation" means information published in varying mediums which may include product information, operating instructions and performance specifications that are generally made available to users of products. Documentation does not include marketing materials. Extreme Networks shall not be responsible for any modifications, additions, or deletions to the original published version of Documentation unless such modifications, additions, or deletions were performed by or on the express behalf of Extreme Networks. End User agrees to indemnify and hold harmless Extreme Networks, Extreme Networks' agents, servants and employees against all claims, lawsuits, demands and judgments arising out of, or in connection with, subsequent modifications, additions or deletions to this documentation, to the extent made by End User.

#### Link disclaimer

Extreme Networks is not responsible for the contents or reliability of any linked websites referenced within this site or Documentation provided by Extreme Networks. Extreme Networks is not responsible for the accuracy of any information, statement or content provided on these sites and does not necessarily endorse the products, services, or information described or offered within them. Extreme Networks does not guarantee that these links will work all the time and has no control over the availability of the linked pages.

#### Warrantv

Extreme Networks provides a limited warranty on Extreme Networks hardware and software. Refer to your sales agreement to establish the terms of the limited warranty. In addition, Extreme Networks' standard warranty language, as well as information regarding support for this product while under warranty is available to Extreme Networks customers and other parties through the Extreme Networks Support website: <a href="http://www.extremenetworks.com/support">http://www.extremenetworks.com/support</a> under the link ""Policies" or such successor site as designated by Extreme Networks. Please note that if You acquired the product(s) from an authorized Extreme Networks Channel Partner outside of the United States and Canada, the warranty is provided to You by said Extreme Networks Channel Partner and not by Extreme Networks.

"Hosted Service" means an Extreme Networks hosted service subscription that You acquire from either Extreme Networks or an authorized Extreme Networks Channel Partner (as applicable) and which is described further in Hosted SAS or other service description documentation regarding the applicable hosted service. If You purchase a Hosted Service subscription, the foregoing limited warranty may not apply but You may be entitled to support services in connection with the Hosted Service as described further in your service description documents for the applicable Hosted Service. Contact Extreme Networks or Extreme Networks Channel Partner (as applicable) for more information.

#### **Hosted Service**

THE FOLLOWING APPLIES ONLY IF YOU PURCHASE AN EXTREME NETWORKS HOSTED SERVICE SUBSCRIPTION FROM EXTREME NETWORKS OR AN EXTREME NETWORKS CHANNEL PARTNER (AS APPLICABLE), THE TERMS OF USE FOR HOSTED SERVICES ARE AVAILABLE ON THE EXTREME NETWORKS WEBSITE, <a href="https://extremeportal.force.com">https://extremeportal.force.com</a> OR SUCH SUCCESSOR SITE AS DESIGNATED BY EXTREME NETWORKS, AND ARE APPLICABLE TO ANYONE WHO ACCESSES OR USES THE HOSTED SERVICE. BY ACCESSING OR USING THE HOSTED SERVICE, OR AUTHORIZING OTHERS TO DO SO, YOU, ON BEHALF OF YOURSELF AND THE ENTITY FOR WHOM YOU ARE DOING SO (HEREINAFTER REFERRED TO INTERCHANGEABLY AS "YOU" AND "END USER"), AGREE TO THE TERMS OF USE. IF YOU ARE ACCEPTING THE TERMS OF USE ON BEHALF A COMPANY OR OTHER LEGAL ENTITY, YOU

REPRESENT THAT YOU HAVE THE AUTHORITY TO BIND SUCH ENTITY TO THESE TERMS OF USE. IF YOU DO NOT HAVE SUCH AUTHORITY, OR IF YOU DO NOT WISH TO ACCEPT THESE TERMS OF USE, YOU MUST NOT ACCESS OR USE THE HOSTED SERVICE OR AUTHORIZE ANYONE TO ACCESS OR USE THE HOSTED SERVICE.

#### Licenses

THE SOFTWARE LICENSE TERMS AVAILABLE ON THE EXTREME NETWORKS WEBSITE, https://extremeportal.force.com OR SUCH SUCCESSOR SITE AS DESIGNATED BY EXTREME NETWORKS, ARE APPLICABLE TO ANYONE WHO DOWNLOADS, USES AND/OR INSTALLS EXTREME NETWORKS SOFTWARE, PURCHASED FROM EXTREME NETWORKS, INC., ANY EXTREME NETWORKS AFFILIATE, OR AN EXTREME NETWORKS CHANNEL PARTNER (AS APPLICABLE) UNDER A COMMERCIAL AGREEMENT WITH EXTREME NETWORKS OR AN EXTREME NETWORKS CHANNEL PARTNER. UNLESS OTHERWISE AGREED TO BY EXTREME NETWORKS IN WRITING. EXTREME NETWORKS DOES NOT EXTEND THIS LICENSE IF THE SOFTWARE WAS OBTAINED FROM ANYONE OTHER THAN EXTREME NETWORKS, AN EXTREME NETWORKS AFFILIATE OR AN EXTREME NETWORKS CHANNEL PARTNER; EXTREME NETWORKS RESERVES THE RIGHT TO TAKE LEGAL ACTION AGAINST YOU AND ANYONE ELSE USING OR SELLING THE SOFTWARE WITHOUT A LICENSE. BY INSTALLING, DOWNLOADING OR USING THE SOFTWARE, OR AUTHORIZING OTHERS TO DO SO, YOU, ON BEHALF OF YOURSELF AND THE ENTITY FOR WHOM YOU ARE INSTALLING, DOWNLOADING OR USING THE SOFTWARE (HEREINAFTER REFERRED TO INTERCHANGEABLY AS "YOU" AND "END USER"), AGREE TO THESE TERMS AND CONDITIONS AND CREATE A BINDING CONTRACT BETWEEN YOU AND EXTREME NETWORKS, INC. OR THE APPLICABLE EXTREME NETWORKS AFFILIATE ("EXTREME NETWORKS").

Extreme Networks grants You a license within the scope of the license types described below. Where the order documentation does not expressly identify a license type, the applicable license will be a Designated System License as set forth below in the Designated System(s) License (DS) section as applicable. The applicable number of licenses and units of capacity for which the license is granted will be one (1), unless a different number of licenses or units of capacity is specified in the documentation or other materials available to You. "Software" means computer programs in object code, provided by Extreme Networks or an Extreme Networks Channel Partner, whether as stand-alone products, pre-installed on hardware products, and any upgrades, updates, patches, bug fixes, or modified versions thereto. "Designated Processor" means a single stand-alone computing device. "Server" means a set of Designated Processors that hosts (physically or virtually) a software application to be accessed by multiple users. "Instance" means a single copy of the Software executing at a particular time: (i) on one physical machine; or (ii) on one deployed software virtual machine ("VM") or similar deployment.

#### License type(s)

Designated System(s) License (DS). End User may install and use each copy or an Instance of the Software only: 1) on a number of Designated Processors up to the number indicated in the order; or 2) up to the number of Instances of the Software as indicated in the order, Documentation, or as authorized by Extreme Networks in writing. Extreme Networks may require the Designated Processor(s) to be identified in the order by type, serial number, feature key, Instance, location or other specific designation, or to be provided by End User to Extreme Networks through electronic means established by Extreme Networks specifically for this purpose.

#### Copyright

Except where expressly stated otherwise, no use should be made of materials on this site, the Documentation, Software, Hosted Service, or hardware provided by Extreme Networks. All content on this site, the documentation, Hosted Service, and the product provided by Extreme Networks including the selection, arrangement and design of the content is owned either by Extreme Networks or its licensors and is protected by copyright and other intellectual property laws including the sui generis rights relating to the protection of databases. You may not modify, copy, reproduce, republish, upload, post, transmit or distribute in any way any content, in whole or in part,

including any code and software unless expressly authorized by Extreme Networks. Unauthorized reproduction, transmission, dissemination, storage, and or use without the express written consent of Extreme Networks can be a criminal, as well as a civil offense under the applicable law.

#### Virtualization

The following applies if the product is deployed on a virtual machine. Each product has its own ordering code and license types. Note, unless otherwise stated, that each Instance of a product must be separately licensed and ordered. For example, if the end user customer or Extreme Networks Channel Partner would like to install two Instances of the same type of products, then two products of that type must be ordered.

#### **Third Party Components**

"Third Party Components" mean certain software programs or portions thereof included in the Software or Hosted Service may contain software (including open source software) distributed under third party agreements ("Third Party Components"), which contain terms regarding the rights to use certain portions of the Software ("Third Party Terms"). As required, information regarding distributed Linux OS source code (for those products that have distributed Linux OS source code) and identifying the copyright holders of the Third Party Components and the Third Party Terms that apply is available in the products, Documentation or on Extreme Networks' website at:http://www.extremenetworks.com/support/policies/software licensing or such successor site as designated by Extreme Networks. The open source software license terms provided as Third Party Terms are consistent with the license rights granted in these Software License Terms, and may contain additional rights benefiting You, such as modification and distribution of the open source software. The Third Party Terms shall take precedence over these Software License Terms, solely with respect to the applicable Third Party Components to the extent that these Software License Terms impose greater restrictions on You than the applicable Third Party Terms.

The following applies only if the H.264 (AVC) codec is distributed with the product. THIS PRODUCT IS LICENSED UNDER THE AVC PATENT PORTFOLIO LICENSE FOR THE PERSONAL USE OF A CONSUMER OR OTHER USES IN WHICH IT DOES NOT RECEIVE REMUNERATION TO (i) ENCODE VIDEO IN COMPLIANCE WITH THE AVC STANDARD ("AVC VIDEO") AND/OR (ii) DECODE AVC VIDEO THAT WAS ENCODED BY A CONSUMER ENGAGED IN A PERSONAL ACTIVITY AND/OR WAS OBTAINED FROM A VIDEO PROVIDER LICENSED TO PROVIDE AVC VIDEO. NO LICENSE IS GRANTED OR SHALL BE IMPLIED FOR ANY OTHER USE. ADDITIONAL INFORMATION MAY BE OBTAINED FROM MPEG LA, L.L.C. SEE http://www.mpegla.com/

#### Service Provider

THE FOLLOWING APPLIES TO EXTREME NETWORKS CHANNEL PARTNER'S HOSTING OF EXTREME NETWORKS PRODUCTS OR SERVICES. THE PRODUCT OR HOSTED SERVICE MAY USE THIRD PARTY COMPONENTS SUBJECT TO THIRD PARTY TERMS AND REQUIRE A SERVICE PROVIDER TO BE INDEPENDENTLY LICENSED DIRECTLY FROM THE THIRD PARTY SUPPLIER. AN EXTREME NETWORKS CHANNEL PARTNER'S HOSTING OF EXTREME NETWORKS PRODUCTS MUST BE AUTHORIZED IN WRITING BY EXTREME NETWORKS AND IF THOSE HOSTED PRODUCTS USE OR EMBED CERTAIN THIRD PARTY SOFTWARE, INCLUDING BUT NOT LIMITED TO MICROSOFT SOFTWARE OR CODECS, THE EXTREME NETWORKS CHANNEL PARTNER IS REQUIRED TO INDEPENDENTLY OBTAIN ANY APPLICABLE LICENSE AGREEMENTS, AT THE EXTREME NETWORKS CHANNEL PARTNER'S EXPENSE, DIRECTLY FROM THE APPLICABLE THIRD PARTY SUPPLIER.

WITH RESPECT TO CODECS, IF THE EXTREME NETWORKS CHANNEL PARTNER IS HOSTING ANY PRODUCTS THAT USE OR EMBED THE G.729 CODEC, H.264 CODEC, OR H.265 CODEC, THE EXTREME NETWORKS CHANNEL PARTNER ACKNOWLEDGES AND AGREES THE EXTREME NETWORKS CHANNEL PARTNER IS RESPONSIBLE FOR ANY AND ALL RELATED FEES AND/OR ROYALTIES. THE G.729 CODEC IS LICENSED BY SIPRO LAB TELECOM INC. SEE

WWW.SIPRO.COM/CONTACT.HTML. THE H.264 (AVC) CODEC IS LICENSED UNDER THE AVC PATENT PORTFOLIO LICENSE FOR

THE PERSONAL USE OF A CONSUMER OR OTHER USES IN WHICH IT DOES NOT RECEIVE REMUNERATION TO: (I) ENCODE VIDEO IN COMPLIANCE WITH THE AVC STANDARD ("AVC VIDEO") AND/OR (II) DECODE AVC VIDEO THAT WAS ENCODED BY A CONSUMER ENGAGED IN A PERSONAL ACTIVITY AND/OR WAS OBTAINED FROM A VIDEO PROVIDER LICENSED TO PROVIDE AVC VIDEO. NO LICENSE IS GRANTED OR SHALL BE IMPLIED FOR ANY OTHER USE. ADDITIONAL INFORMATION FOR H.264 (AVC) AND H.265 (HEVC) CODECS MAY BE OBTAINED FROM MPEG LA, L.L.C. SEE HTTP://

#### Compliance with Laws

You acknowledge and agree that it is Your responsibility for complying with any applicable laws and regulations, including, but not limited to laws and regulations related to call recording, data privacy, intellectual property, trade secret, fraud, and music performance rights, in the country or territory where the Extreme Networks product is used.

#### **Preventing Toll Fraud**

"Toll Fraud" is the unauthorized use of your telecommunications system by an unauthorized party (for example, a person who is not a corporate employee, agent, subcontractor, or is not working on your company's behalf). Be aware that there can be a risk of Toll Fraud associated with your system and that, if Toll Fraud occurs, it can result in substantial additional charges for your telecommunications services.

#### Security Vulnerabilities

Information about Extreme Networks' security support policies can be found in the Global Technical Assistance Center Knowledgebase at <a href="https://gtacknowledge.extremenetworks.com/">https://gtacknowledge.extremenetworks.com/</a>.

#### **Downloading Documentation**

For the most current versions of Documentation, see the Extreme Networks Support website: <a href="http://documentation.extremenetworks.com">http://documentation.extremenetworks.com</a>, or such successor site as designated by Extreme Networks.

#### **Contact Extreme Networks Support**

See the Extreme Networks Support website: <a href="http://www.extremenetworks.com/support">http://www.extremenetworks.com/support</a> for product or Hosted Service notices and articles, or to report a problem with your Extreme Networks product or Hosted Service. For a list of support telephone numbers and contact addresses, go to the Extreme Networks Support website: <a href="http://www.extremenetworks.com/support/contact/">http://www.extremenetworks.com/support/contact/</a> (or such successor site as designated by Extreme Networks), scroll to the bottom of the page, and select Contact Extreme Networks Support.

#### **Contact Avaya Support**

See the Avaya Support website: <a href="https://support.avaya.com">https://support.avaya.com</a> for product or Hosted Service notices and articles, or to report a problem with your Avaya product or Hosted Service. For a list of support telephone numbers and contact addresses, go to the Avaya Support website: <a href="https://support.avaya.com">https://support.avaya.com</a> (or such successor site as designated by Avaya), scroll to the bottom of the page, and select Contact Avaya Support.

#### **Trademarks**

The trademarks, logos and service marks ("Marks") displayed in this site, the Documentation, Hosted Service(s), and product(s) provided by Extreme Networks are the registered or unregistered Marks of Extreme Networks, Inc., its affiliates, its licensors, its suppliers, or other third parties. Users are not permitted to use such Marks without prior written consent from Extreme Networks or such third party which may own the Mark. Nothing contained in this site, the Documentation, Hosted Service(s) and product(s) should be construed as granting, by implication, estoppel, or otherwise, any license or right in and to the Marks without the express written permission of Extreme Networks or the applicable third party.

Extreme Networks is a registered trademark of Extreme Networks, Inc.

All non-Extreme Networks trademarks are the property of their respective owners. Linux® is the registered trademark of Linus Torvalds in the U.S. and other countries.

For additional information on Extreme Networks trademarks, please see: <a href="http://www.extremenetworks.com/company/legal/">http://www.extremenetworks.com/company/legal/</a>

### **Contents**

| Purpose         6           Training         6           Providing Feedback to Us         6           Getting Help         6           Extreme Networks Documentation         5           Subscribing to service notifications         6           Chapter 2: New in this release         6           New in this Release         9           Chapter 3: Important notices         10           File names         10           Upgrading the Diag image using CLI         10           Updating the Diag image from the Boot menu         11           Supported software and hardware capabilities         12           Supported standards RFCs and MIBs         14           Standards         14           RFCs and MIBs         14           Chapter 4: Resolved issues         15           Chapter 5: Known issues and limitations         15 | Chapter 1: Preface                           | 6  |
|----------------------------------------------------------------------------------------------------|----------------------------------------------|----|
| Providing Feedback to Us. Getting Help                                                                                                    | Purpose                                      | 6  |
| Getting Help                                                                                                    | Training                                     | 6  |
| Getting Help                                                                                                    | Providing Feedback to Us                     | 6  |
| Subscribing to service notifications                                                                                                    |                                              |    |
| Chapter 2: New in this release9New in this Release9Chapter 3: Important notices10File names10Upgrading the Diag image using CLI10Updating the Diag image from the Boot menu11Supported software and hardware capabilities12Supported standards RFCs and MIBs14Standards14RFCs and MIBs14Chapter 4: Resolved issues16                                                                                                    | Extreme Networks Documentation               | 7  |
| New in this Release                                                                                                    | Subscribing to service notifications         | 8  |
| New in this Release                                                                                                    | Chapter 2: New in this release               | Ç  |
| File names                                                                                                    |                                              |    |
| Upgrading the Diag image using CLI                                                                                                    | Chapter 3: Important notices                 | 10 |
| Updating the Diag image from the Boot menu                                                                                                    | File names                                   | 10 |
| Supported software and hardware capabilities                                                                                                    | Upgrading the Diag image using CLI           | 10 |
| Supported standards RFCs and MIBs 14 Standards 14 RFCs and MIBs 14 Chapter 4: Resolved issues 18                                                                                                    | Updating the Diag image from the Boot menu   | 11 |
| Standards                                                                                                    | Supported software and hardware capabilities | 12 |
| Standards                                                                                                    | Supported standards RFCs and MIBs            | 14 |
| Chapter 4: Resolved issues 18                                                                                                    |                                              |    |
| •                                                                                                    | RFCs and MIBs                                | 14 |
| Chapter 5: Known issues and limitations19                                                                                                    | Chapter 4: Resolved issues                   | 18 |
|                                                                                                    | Chapter 5: Known issues and limitations      | 19 |

# **Chapter 1: Preface**

### **Purpose**

This document describes new features, hardware, upgrade alerts, known and resolved issues, and limitations for Extreme Networks Ethernet Routing Switch 3500 in this software release.

# **Training**

Ongoing product training is available. For more information or to register, you can access the Web site at www.extremenetworks.com/education/.

# **Providing Feedback to Us**

We are always striving to improve our documentation and help you work better, so we want to hear from you! We welcome all feedback but especially want to know about:

- Content errors or confusing or conflicting information.
- Ideas for improvements to our documentation so you can find the information you need faster.
- Broken links or usability issues.

If you would like to provide feedback to the Extreme Networks Information Development team about this document, please contact us using our short <u>online feedback form</u>. You can also email us directly at <u>internalinfodev@extremenetworks.com</u>

# **Getting Help**

#### **Product purchased from Extreme Networks**

If you purchased your product from Extreme Networks, use the following support contact information to get help.

If you require assistance, contact Extreme Networks using one of the following methods:

- GTAC (Global Technical Assistance Center) for Immediate Support
  - Phone: 1-800-998-2408 (toll-free in U.S. and Canada) or +1 408-579-2826. For the support phone number in your country, visit: <a href="https://www.extremenetworks.com/support/contact">www.extremenetworks.com/support/contact</a>
  - Email: <u>support@extremenetworks.com</u>. To expedite your message, enter the product name or model number in the subject line.
- GTAC Knowledge Get on-demand and tested resolutions from the GTAC Knowledgebase, or create a help case if you need more guidance.
- <u>The Hub</u> A forum for Extreme customers to connect with one another, get questions answered, share ideas and feedback, and get problems solved. This community is monitored by Extreme Networks employees, but is not intended to replace specific guidance from GTAC.
- <u>Support Portal</u> Manage cases, downloads, service contracts, product licensing, and training and certifications.

Before contacting Extreme Networks for technical support, have the following information ready:

- Your Extreme Networks service contract number and/or serial numbers for all involved Extreme Networks products
- · A description of the failure
- A description of any action(s) already taken to resolve the problem
- A description of your network environment (such as layout, cable type, other relevant environmental information)
- Network load at the time of trouble (if known)
- The device history (for example, if you have returned the device before, or if this is a recurring problem)
- Any related RMA (Return Material Authorization) numbers

#### **Product purchased from Avaya**

If you purchased your product from Avaya, use the following support contact information to get help.

Go to the Avaya Support website at <a href="http://support.avaya.com">http://support.avaya.com</a> for the most up-to-date documentation, product notices, and knowledge articles. You can also search for release notes, downloads, and resolutions to issues. Use the online service request system to create a service request. Chat with live agents to get answers to questions, or request an agent to connect you to a support team if an issue requires additional expertise.

### **Extreme Networks Documentation**

To find Extreme Networks product guides, visit our documentation pages at:

**Current Product Documentation** 

www.extremenetworks.com/documentation/

Table continues...

Archived Documentation (for previous

versions and legacy products)

Release Notes

www.extremenetworks.com/support/documentation-archives/

www.extremenetworks.com/support/release-notes

#### **Open Source Declarations**

Some software files have been licensed under certain open source licenses. More information is available at: www.extremenetworks.com/support/policies/software-licensing.

# Subscribing to service notifications

Subscribe to receive an email notification for product and software release announcements, Vulnerability Notices, and Service Notifications.

#### About this task

You can modify your product selections at any time.

#### **Procedure**

- 1. In an Internet browser, go to <a href="http://www.extremenetworks.com/support/service-notification-form/">http://www.extremenetworks.com/support/service-notification-form/</a>.
- 2. Type your first and last name.
- 3. Type the name of your company.
- Type your email address.
- 5. Type your job title.
- 6. Select the industry in which your company operates.
- 7. Confirm your geographic information is correct.
- 8. Select the products for which you would like to receive notifications.
- 9. Click Submit.

# **Chapter 2: New in this release**

# **New in this Release**

There are no new feature changes in this release.

# **Chapter 3: Important notices**

This section provides important software and hardware related notices.

### File names

The following table describes the software files for ERS 3500 Series Software Release 5.3.2.

| Module or file type                 | Description                                                                             | File name                                       | File size<br>(bytes) |
|-------------------------------------|-----------------------------------------------------------------------------------------|-------------------------------------------------|----------------------|
| Standard (non-SSH) runtime image    | Standard software image for the Ethernet Routing Switch 3500 Series                     | 3500_532016.img                                 | 9,512,628            |
| Secure (SSH) runtime image          | Standard software image for the Ethernet Routing Switch 3500 Series                     | 3500_532017s.img                                | 9,776,532            |
| Diagnostic software version 5.3.0.6 | Diagnostic software for<br>the Ethernet Routing<br>Switch 3500 Series                   | 3500_53006_diag.bin                             | 2,090,269            |
| MIB definition files                | Management Information<br>Base (MIB) definition<br>files                                | Ethernet_Routing_Switch_35xx_MI<br>Bs_5.3.2.zip | 1,944,141            |
| EDM Help file zip                   | A downloadable zip file containing Help information for Enterprise Device Manager (EDM) | ers3500v532_HELP_EDM.zip                        | 2,692,000            |
| COM Plug in file zip                | COM Plug in for<br>Enterprise Device<br>Manager (EDM)                                   | ers3500v5.3.2.0.zip                             | 4,045,626            |

# **Upgrading the Diag image using CLI**

Perform the following procedure to upgrade the Diag image using CLI.

#### **Procedure**

- Connect a default switch to a TFTP server.
- 2. Set a valid IP address and subnet mask.
- 3. Configure the TFTP server address using the following command from Privileged EXEC mode:

```
tftp-server <A.B.C.D>
```

- 4. Verify the connection to the TFTP Server.
- 5. At the command prompt, enter the download command with the following parameters.

```
download diag <WORD>
```

The Diag image is downloaded and then the switch is rebooted. To avoid rebooting the switch after the download, add the option <no-reset> to the download command.

#### Variable definitions

The following table describes the parameters for the download command.

| Variable            | Value                                                                 |
|---------------------|-----------------------------------------------------------------------|
| <a.b.c.d></a.b.c.d> | Enter the IP address of the TFTP server in the format XXX.XXX.XXX.XXX |
| <word></word>       | The filename of the diagnostic image                                  |

# Updating the Diag image from the Boot menu

Use this procedure to update the Diagnostics image from the Boot menu.

#### **Procedure**

- 1. Connect a default switch to a TFTP server.
- 2. Reboot the switch (either a soft or hard reset).
- 3. During the boot process, press CTRL+C until the following menu is displayed:
  - a. Press 'a' to run Agent code.
  - b. Press 'd' to download the agent/diag/bootloader code.
  - c. Press 'e' to display Errors.
  - d. Press 'i' to initialize config flash.
  - e. Press 'p' to run POST tests.

- f. Press 'r' to reset the switch.
- 4. Press 'd'.
- 5. Choose option: 2 Diagnostics.
- 6. Choose option: 1 − Download via TFTP.
- 7. Enter the filename, along with its extension; for example 3500 53006 diag.bin
- 8. Enter the TFTP server IP address.
- 9. Enter the switch IP address.
- 10. Enter the subnet mask.
- 11. Enter the port in which the cable is connected.

The download of the DIAG image begins.

# Supported software and hardware capabilities

The following table summarizes the known capabilities for the ERS 3500 Series software.

Table 1: Supported capabilities for the ERS 3500 Series

| Feature                                                 | Maximum number supported                      |
|---------------------------------------------------------|-----------------------------------------------|
| QoS egress queues                                       | 4                                             |
| QoS filters per precedence                              | 256                                           |
| QoS precedence                                          | 4                                             |
| Total QoS filters                                       | (4 x 256) = 1024                              |
| MAC addresses                                           | 16000                                         |
| Layer 2                                                 |                                               |
| VLANs                                                   | 256                                           |
| Spanning Tree Groups in STPG and RSTP modes             | 1                                             |
| Multiple Spanning Tree Instances (MSTI) in MSTP mode    | 8                                             |
| MultiLink Trunking (MLT), Link Aggregation (LAG) groups | 6                                             |
| Links for each MLT or LAG                               | 4                                             |
| Layer 3                                                 |                                               |
| ARP entries (local, static & dynamic)                   | 512 (of which 32 are reserved for local ARPs) |
| Local ARP Entries (local IP interfaces)                 | 32                                            |
| Static ARP entries                                      | 256                                           |

Table continues...

| Feature                                        | Maximum number supported                       |
|------------------------------------------------|------------------------------------------------|
| Dynamic ARP entries                            | max 480 (shares 480 entries with dynamic ARPs) |
| IPv4 route entries (local, static & dynamic)   | 32 local + 32 static + 0 dynamic               |
| Static routes and Non-local Static routes      | 32                                             |
| Local routes                                   | 32                                             |
| Management routes                              | 4                                              |
| UDP Forwarding entries                         | 128                                            |
| DHCP relay entries                             | 256                                            |
| DHCP relay forward paths                       | 256                                            |
| DHCP Server Pools                              | 16 (one per VLAN)                              |
| DHCP Server clients per pool                   | 256                                            |
| DHCP Server clients per switch/stack           | 2000                                           |
| Miscellaneous                                  |                                                |
| 802.1X EAP scaling (clients for each port)     | 32                                             |
| ADAC (IP Phones)                               | 16                                             |
| Jumbo frame support                            | 9 K bytes                                      |
| IGMP multicast groups                          | up to 59                                       |
| 802.1X (EAP) clients per port, running in MHMA | 32                                             |
| 802.1X (EAP) clients per switch                | 384                                            |
| LLDP Neighbors                                 | 160 on ERS 3510GT                              |
|                                                | 416 on ERS 3524GT                              |
|                                                | 448 on ERS 3526T                               |
|                                                | 816 on ERS 3549GTS                             |
|                                                | 816 on ERS 3550T                               |
| RMON alarms                                    | 400                                            |
| RMON events                                    | 400                                            |
| RMON Ethernet statistics                       | 128 per unit                                   |
| RMON Ethernet history                          | 196 per unit                                   |

## Supported standards RFCs and MIBs

#### **Standards**

The standards in the following list are supported on the switch:

- IEEE 802.1AB (Link Layer Discovery Protocol (LLDP) and LLDP-Media Endpoint Discover (LLDP-MED))
- IEEE 802.1Q (VLANs)
- IEEE 802.1p (Priority Queues)
- IEEE 802.1D (Spanning Tree)
- IEEE 802.1w (Rapid Spanning Tree)
- IEEE 802.1s (Multiple Spanning Tree Groups)
- IEEE 802.1X (Extensible Authentication Protocol (EAP))
- IEEE 802.3 (10BASE-T/100BASE-TX)
- IEEE 802.3u (100BASE-T (ANSI) Auto-Negotiation)
- IEEE 802.3x (Pause Frames / Flow Control)
- IEEE 802.3z (1000BASE-X)
- IEEE 802.3ab (1000BASE-T)
- IEEE 802.3ad (Link Aggregation Control Protocol (LACP))
- IEEE 802.3af (PoE) 15.4W max
- IEEE 802.3ag (10GBASE-LRM 10 Gbit/s Ethernet over fiber)
- IEEE 802.3at (Power over Ethernet plus— PoE+ (32W))
- IEEE 802.3az Energy Efficient Ethernet (EEE)

### **RFCs and MIBs**

For more information about networking concepts, protocols, and topologies, consult the following RFCs and MIBs:

- RFC 783 Trivial File Transfer Protocol (TFTP)
- RFC 791/950 Internet Protocol (IP)
- RFC 792 Internet Control Message Protocol (ICMP)
- RFC 826 Address Resolution Protocol (ARP)
- RFC 854 Telnet Server and Client

- RFC 951/ 1542 (BOOTP)
- RFC 1112 Internet Group Management Protocol v1 (IGMPv1)
- RFC 1213 MIB-II
- RFC 1215 SNMP Traps Definition
- RFC 1271 / 1757 / 2819 RMON
- RFC 1361 / 1769 Simple Network Time Protocol (SNTP)
- RFC 1493 (Bridge MIB)
- RFC 1573 / 2863 Interface MIB
- RFC 1643 / 2665 Ethernet MIB
- RFC 1905 / 3416 SNMP
- RFC 1906 / 3417 SNMP Transport Mappings
- RFC 1907 / 3418 SNMP MIB
- RFC 1945 HTTP v1.0
- RFC 1981 Path MTU Discovery for IPv6
- RFC 2011 SNMP v2 MIB for IP
- RFC 2012 SNMP v2 MIB for TCP
- RFC 2013 SNMP v2 MIB for UDP
- RFC 2131 DHCP Client
- RFC 2132 DHCP Options 6, 43 & 60
- RFC 2138 RADIUS
- RFC 2236 Internet Group Management Protocol v2 (IGMPv2)
- RFC 2460 Internet Protocol v6 (IPv6 ) Specification
- RFC 2461 Neighbor Discovery for IPv6
- RFC 2462 Auto-configuration of link local addresses
- RFC 2464 IPv6 over Ethernet
- RFC 2474 Differentiated Services Support
- RFC 2570 / 3410 SNMPv3
- RFC 2571 / 3411 SNMP Frameworks
- RFC 2572 / 3412 SNMP Message Processing
- RFC 2573 / 3413 SNMPv3 Applications
- RFC 2574 / 3414 SNMPv3 USM
- RFC 2575 / 3415 SNMPv3 VACM

- RFC 2576 / 3584 Co-existence of SNMP v1/v2/v3
- RFC 2616 HTTP
- RFC 2660 HTTPS (Secure Web)
- RFC 2665 Ethernet MIB
- RFC 2674 Q-Bridge MIB
- RFC 2737 Entity MIBv2
- RFC 2819 RMON MIB
- RFC 2863 Interfaces Group MIB
- RFC 2866 RADIUS Accounting
- RFC 2869 RADIUS Extensions (interim updates)
- RFC 3046 (& 5010) DHCP option 82, Relay Agent Information Option
- RFC 3058 RADIUS Authentication
- RFC 3361 DHCP option 120 SIP Servers
- RFC 3376 Internet Group Management Protocol v3 (IGMPv3)
- RFC 3484 Default Address Selection for IPv6
- RFC 3576 RADIUS Change of Authorization
- RFC 3596 DNS Extensions for IPv6
- RFC 3879 Deprecating Site Local Addresses
- RFC 4007 Scoped Address Architecture
- RFC 4022 MIB for TCP
- RFC 4113 MIB for UDP
- RFC 4193 Unique Local IPv6 Unicast Addresses
- RFC 4252 SSH
- RFC 4291 IPv6 Addressing Architecture
- RFC 4293 MIB for IP
- RFC 4301 Security Architecture for the Internet Protocol
- RFC 4432 SSHv2 RSA
- RFC 4443 Internet Control Message Protocol (ICMPv6) Update to RFC 2463
- RFC 4541 IGMP and MLD Snooping Switches Considerations
- RFC 4675 RADIUS Attributes for VLAN and Priority Support
- RFC 4861 Neighbor Discovery for IPv6
- RFC 4862 IPv6 Stateless Address Autoconfig

- RFC 5095 Deprecation of Type 0 Routing Headers in IPv6
- RFC 5859 TFTP Server DHCP option

# **Chapter 4: Resolved issues**

The following table lists the issues resolved in the current software release.

| Reference number | Description                                                                                       |
|------------------|---------------------------------------------------------------------------------------------------|
| ERS3500-383      | ERS 3500: 5.2.0.0: DHCP functionality not working for some of the IP address range.               |
| ERS3500-385      | ERS 3500: PoE getting disabled after upgrade to 5.3 software release.                             |
| ERS3500-386      | PC's mac address is not learned when Filter Unregistered Frame is enable.                         |
| ERS3500-387      | Switch stops responding to SNMPv3 GET requests after properly responding to few initial requests. |
| ERS3500-388      | No ssh,telnet and http through Firewall but ping and snmp works.                                  |
| ERS3500-417      | ERS 3500: Ports with MDIX Feature set to Normal go Oper Down After Reboot.                        |
| ERS3500-418      | Issue is with how vlan 1 information is displayed in the output for show running-configuration.   |
| ERS3500-436      | "cli password serial " fall back to local from radius after reboot of the switch.                 |
| ERS3500-439      | Telnet: TCP port 23 is opened when telnet access is disabled.                                     |
| ERS3500-442      | ERS 3500 5.3.1: SSL/TLS not working after regeneration of SSL certificate.                        |

# **Chapter 5: Known issues and limitations**

The following table lists and describes known issues and limitations. Where available and appropriate, workarounds are provided.

| Reference number  | Description                                                                                                    |
|-------------------|----------------------------------------------------------------------------------------------------|
| For Release 5.3.1 |                                                                                                    |
| ERS3500-293       | LLDP: Vendor specific avaya TLVs are set to false state after upgrade from 5.3.0.005 to 5.3.1.x                      |
| ERS3500-296       | IGMP-EDM: undefined lines are continuously incremented in Groups-Ext tab when version v3 is configured and v1/v2     |
| ERS3500-305       | EDM: EAPOL block-different-radius-assigned-vlan option is not available in EDM - EAP Tab - inconsistency between CLI |
| ERS3500-346       | After setting the duplex parameter on all ports, speed is randomly set on ports                                      |
| ERS3500-347       | MDIX command is not available in EDM, there is an inconsistency between CLI and EDM                                  |
| ERS3500-348       | MDIX ForceAuto inconsistency appears after speed configuration                                                       |
| ERS3500-349       | EDM: SSHC DsaKeySize range values should be modified to <1024-3072> - inconsistency with CLI                         |
| ERS3500-353       | MDIX setting does not automatically change to normal after setting the duplex parameter                              |
| ERS3500-354       | Flowcontrol activates on random ports when setting duplex to full                                                    |
| ERS3500-374       | EDM: STP - SpanningTreeBpduFilterIgnoreSelf should be implemented in EDM - inconsistency with CLI                    |
| ERS3500-375       | IGMP-EDM: Inconsistency between CLI & EDM regarding last IGMPv3 entry when sending max number of groups              |
| ERS3500-377       | EAP settings configured through FA Zero Touch are present in running config even after port is shut down             |
| ERS3500-380       | EDM:IPv6 Addresses Tab - Insert option is not active by default                                                      |
| ERS3500-381       | In CLI should show the following message: "% Could not set custom MDIX on a port with enabled auto-negotiation" only |